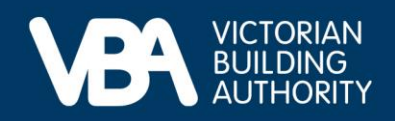

# **Practitioner guidance**

September 2023

# **Completing your five-year renewal in the VBA Portal**

This Building document provides end-to-end guidance with a series of accompanying illustrations to describe a building practitioner's experience of using the VBA's interactive online forms to complete their five-year renewal.

Access our [Navigating registration applications and the VBA Portal](https://www.vba.vic.gov.au/__data/assets/pdf_file/0011/169832/Practitioner-guidance-Navigating-registration-applications-and-the-VBA-Portal.pdf) guide for instructions on:

- how to log in to the VBA Portal
- complete Identity Access Management (IDAM)
- process a registration.

### **Completing your five-year renewal**

You will receive a notification email requesting you to visit the VBA website and sign in to the VBA Portal to complete your five-year renewal.

• Once logged in, select **Registration and licensing**.

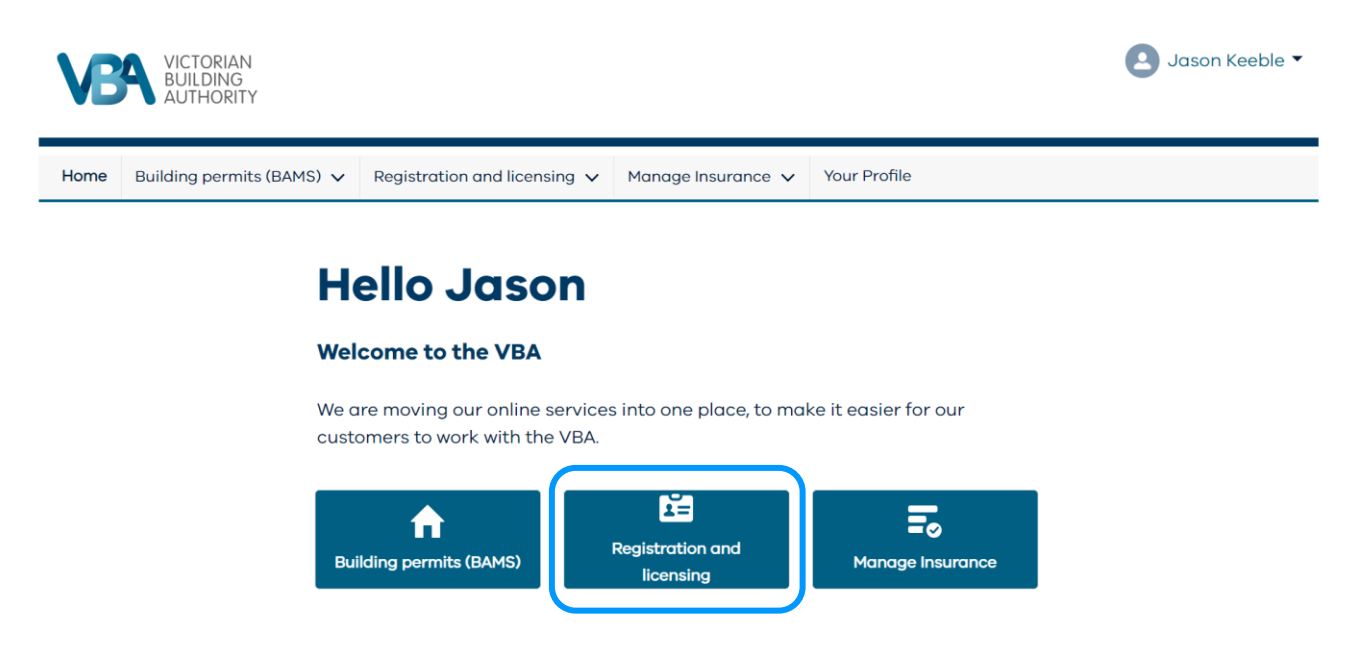

The registration and licensing page displays all your registrations, licences and applications.

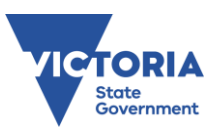

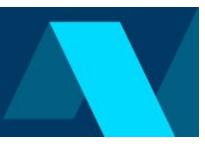

## **Registration and licensing home page**

• Select the **Renew** button beside the correct registration or licence to progress.

Home Building permits (BAMS)  $\vee$  Registration and licensing  $\vee$  Manage Insurance  $\vee$ 

# **Registration and licences**

Below you will find a list of all of your registration and licences, and a list of any online applications that you have in progress or completed.

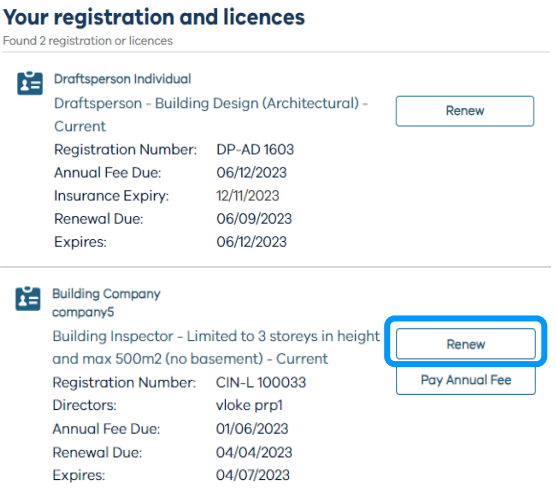

### **Renewal Registration Application**

- The application summary is the core navigation tool for renewing your registration or licence.
	- A green tick is shown when a section is successfully completed.
	- An orange alert is shown when a section requires completion.
- You may save your progress and enter or exit any part of the application until you are ready to submit.

#### **Renewal Registration Application**

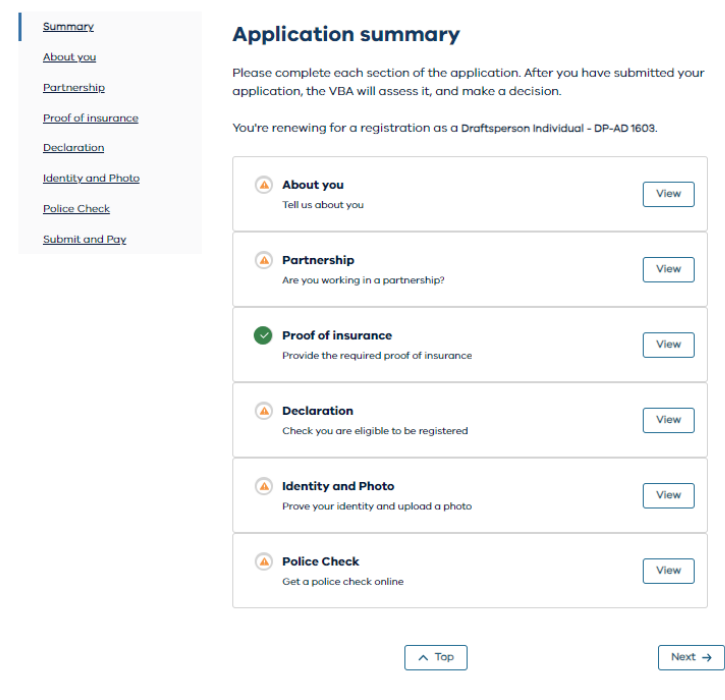

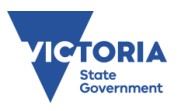

• From there, simply follow the prompts and instructions to complete each section of the application.

#### **Payment**

After you select **I Agree and Submit**, the secure payment gateway appears.

The secure payment gateway supports credit card or debit card payments. The payment gateway does not yet support BPay or other payment types.

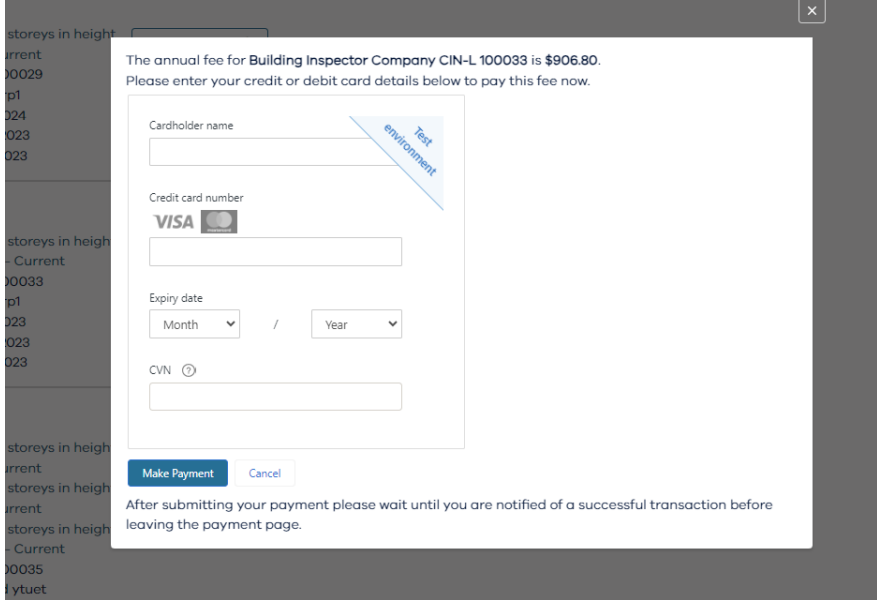

Once payment is successfully made, your renewal will be processed by VBA.

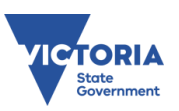